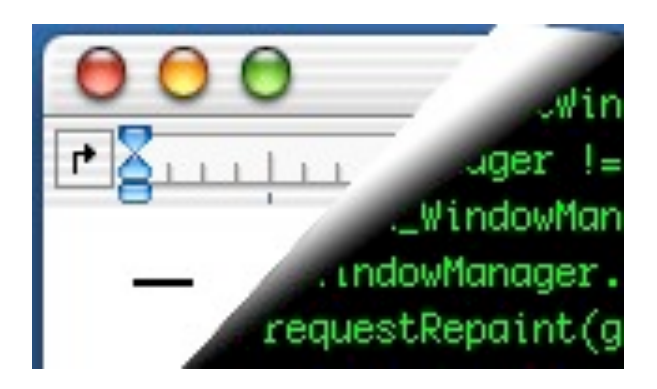

## Designing Interactive Systems II

*Computer Science Graduate Programme SS 2010*

Prof. Dr. Jan Borchers

Media Computing Group RWTH Aachen University

[http://hci.rwth-aachen.de/dis2](http://media.informatik.rwth-aachen.de/dis2)

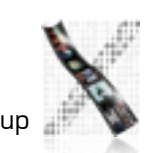

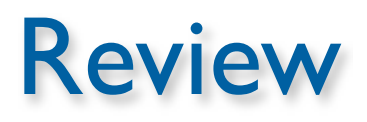

- What is the difference between Smalltalk, Squeak, and Morphic?
- How did the original Smalltalk implement the window system layer architecture?
- What are the most particular qualities of Morphic as a UI toolkit?
- What are morphs, and what is special about them?
- How does Morphic implement widget layout?

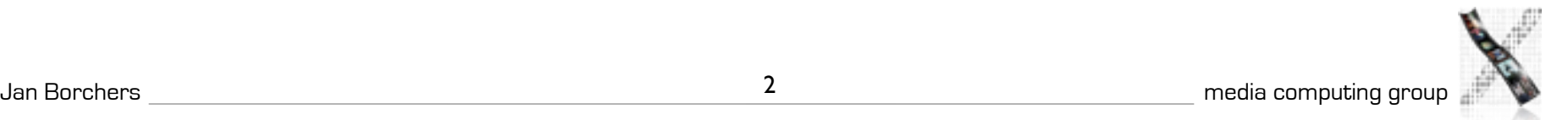

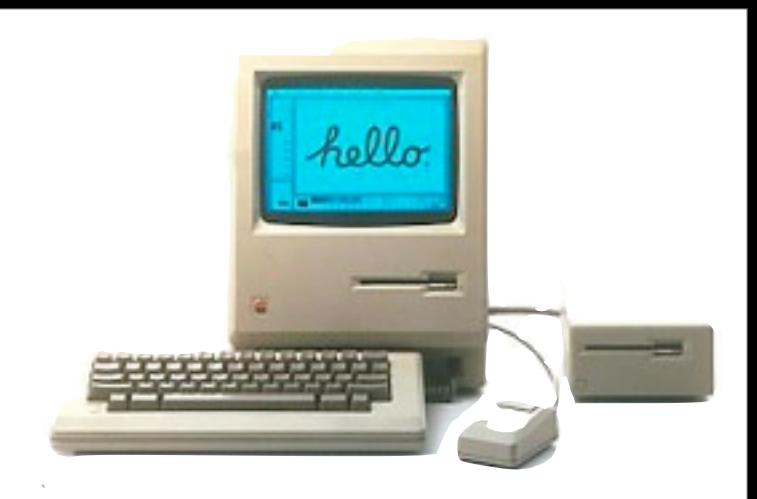

## The Apple Macintosh

- Introduced in 1984
- Based on PARC Smalltalk, Star, Tajo
- Few technical innovations (QuickDraw)
	- Otherwise, rather steps back
- But landmark in UI design and consistency policies
	- First commercially successful GUI machine
	- Advertised with what is sometimes considered the best commercial in history: <http://www.apple-history.com/movies/1984.mov>

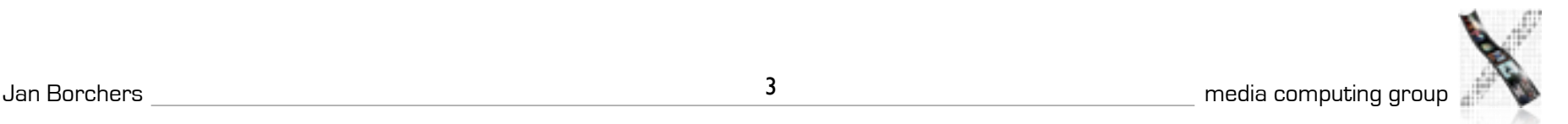

#### 

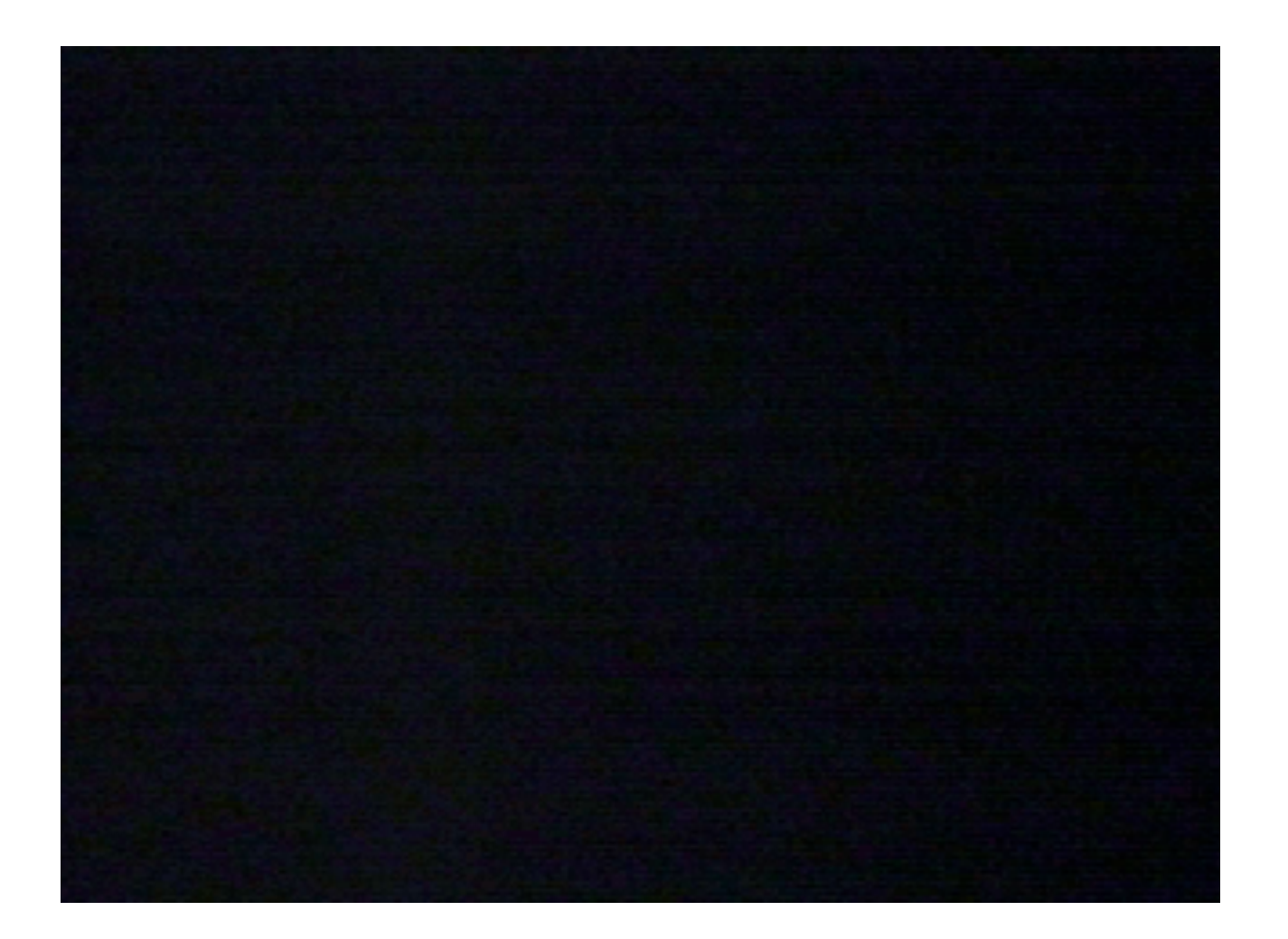

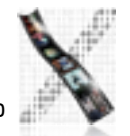

#### 20 Years Later...

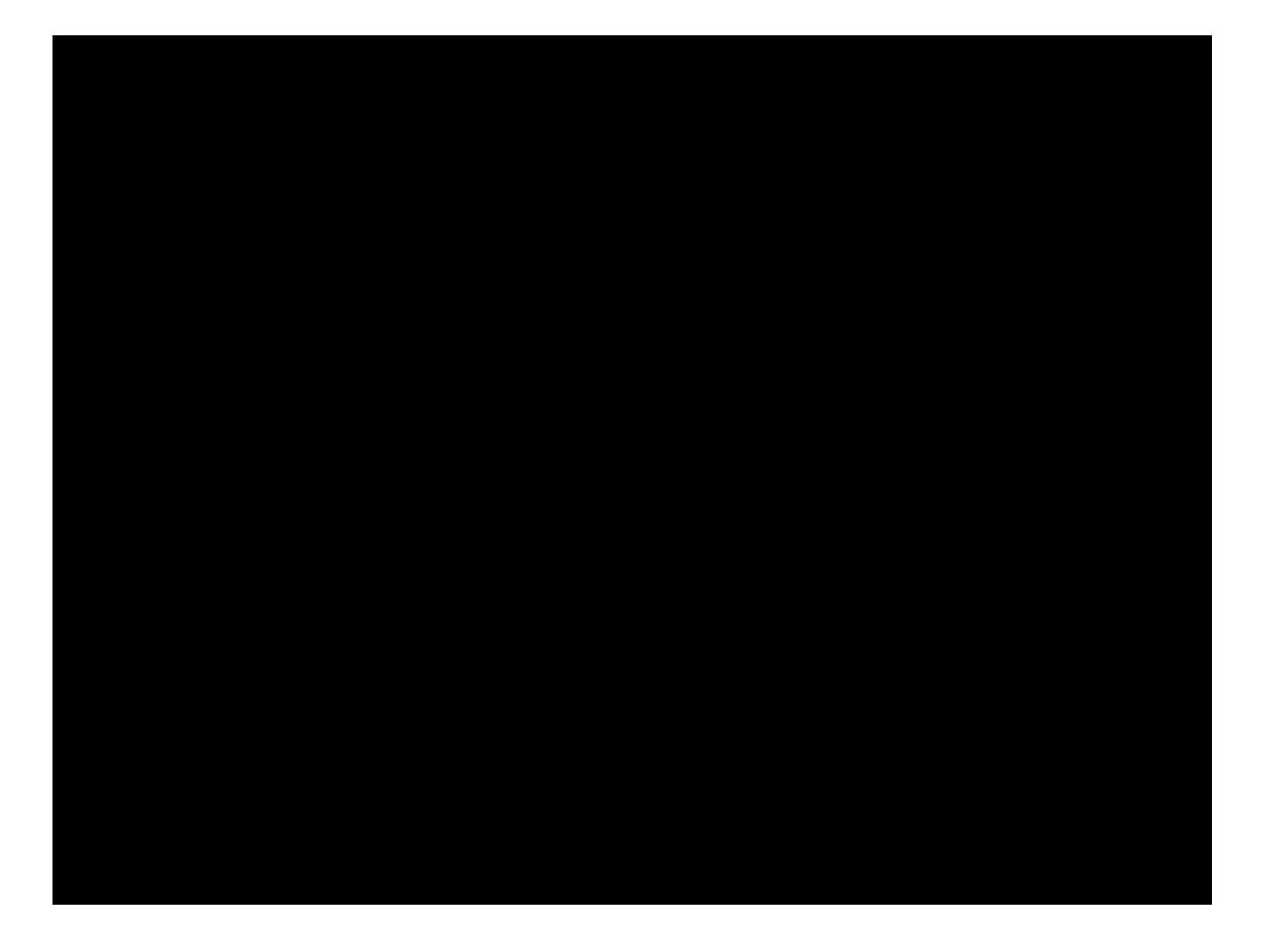

#### Macintosh: Architecture

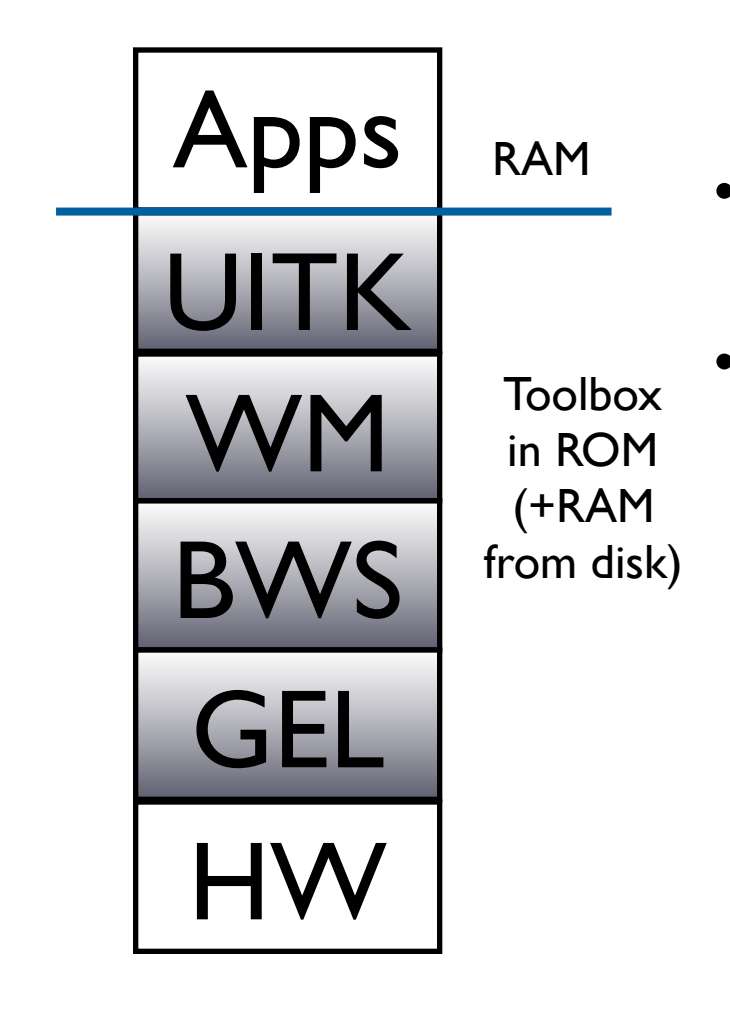

- One address space, communication with procedure calls
	- "No" OS—app is in charge, everything else is a subroutine library ("Toolbox")
		- Functional, not object-oriented (originally written in Pascal)
	- **Organized into Managers**
	- Mostly located in "the Mac ROM"

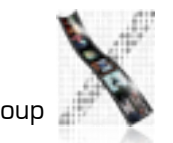

Event loop core of any Mac app

- Processes events (from user or system) and responds
- Event Manager offers functions to deal with events
	- extern pascal Boolean **GetNextEvent**(short eventMask, EventRecord \*theEvent);
- Cooperative Multitasking
	- External: App must allow user to switch to other apps
	- Internal: App must surrender processor to system regularly

## Event Manager

```
struct EventRecord {
   short what; // type of event
   long message; // varies depending
  on type // on type<br>long when; // Timestal
                 // Timestamp in
ticks
   Point where; // mouse position
                   // in global coords
   short modifiers; // modifier keys 
held down
};
```
#### **Event types**

enum {

 $nullEvent = 0,$  $mouseDown = 1,$ mouseUp =  $2$ ,<br>keyDown =  $3$ ,  $keyDown = 3,$ <br> $keyUp = 4,$ keyUp =  $4$ ,<br>autoKey =  $5$ , autoKey updateEvt  $= 6$ ,  $diskEvt$  = 7,  $activeEvt = 8$ ,  $osEvt$  = 15,

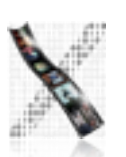

};

Control Manager

- Controls: Buttons, checkboxes, radio buttons, pop-up menus, scroll bars,...
- Control Manager: Create, manipulate, redraw, track & respond to user actions

# Dialog Manager

- Create and manage dialogs and alerts
- (System-) modal, movable (application-modal), or modeless dialog boxes—choice depends on task!

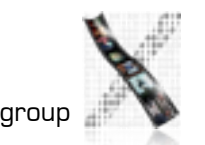

# Window Manager(!)

- Not the Window Manager from our layer model
- Create, move, size, zoom, update windows
- App needs to ensure background windows look deactivated (blank scrollbars,...)

## Menu Manager

- Offers menu bar, pull-down, hierarch. & pop-up menus
- Guidelines: any app must support Apple, File, Edit, Help, Keyboard, and Application menus

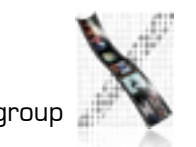

#### Finder Interface

- Defining icons for applications and documents
- Interacting with the Finder

# **Other Managers**

- Scrap Manager for cut&paste among apps
- Standard File Package for file dialogs
- Help Manager for balloon help
- TextEdit for editing and displaying styled text
- Memory Manager for the heap
- List Manager, Sound Manager, Sound Input Manager,...

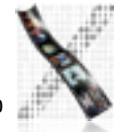

#### Resource Manager

- Resources are basic elements of any Mac app: Descriptions of menus, dialog boxes, controls, sounds, fonts, icons,...
	- Makes it easier to update, translate apps
- Stored in resource fork of each file
	- Each Mac file has data & resource fork
	- Data fork keeps application-specific data (File Manager)
	- Resource fork keeps resources in structured format (Resource Manager)
		- For documents: Preferences, icon, window position
		- For apps: Menus, windows, controls, icons, code(!)

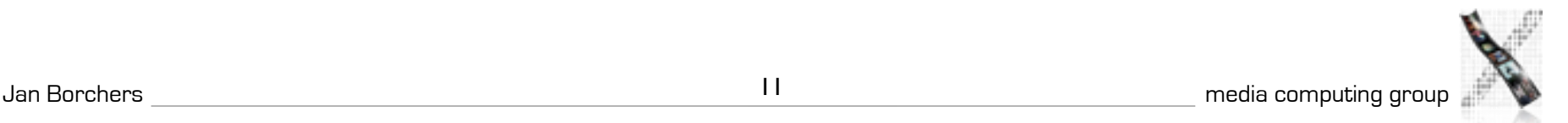

## Resource Manager

- Identified by type (4 chars) and ID (integer)
	- Standard resource types (WIND, ALRT, ICON,...)
	- Custom resource types (defined by app)
- Read and cached by Resource Manager upon request
	- Priorities through search order when looking for resource
		- Last opened document, other open docs, app, system
- Can write resources to app or document resource fork
	- E.g., last window position

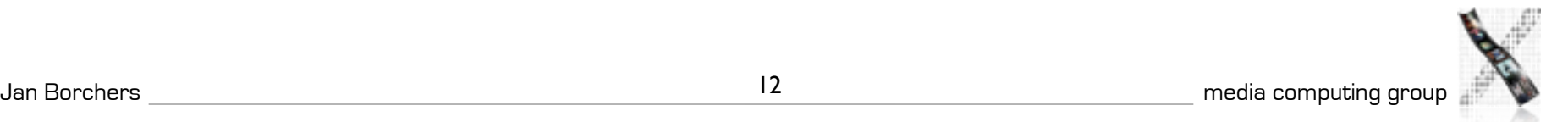

#### **ResEdit**

- Graphical Resource Editor (Apple)
- Overview of resources in resource fork of any file (app or doc), sorted by resource type
- Opening a type shows resources of that type sorted by their ID
- Editors for basic resource types built in (ICON,DLOG,...)
- Big productivity improvement over loading resources as byte streams

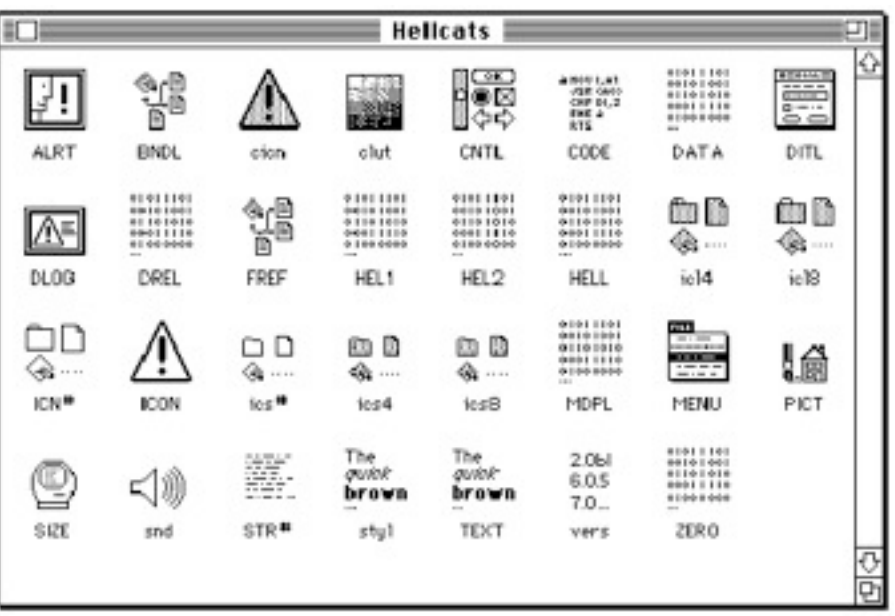

#### Macintosh: Evaluation

- Availability: high (apps from 1984 still ran on machines from 2005)
- Productivity: originally low (few tools except ResEdit; Mac was designed for users, not programmers)
- Parallelism: originally none, later external+internal
	- External: Desk accessories, Switcher, MultiFinder
	- Internal: Multi-processor support in mid-90's

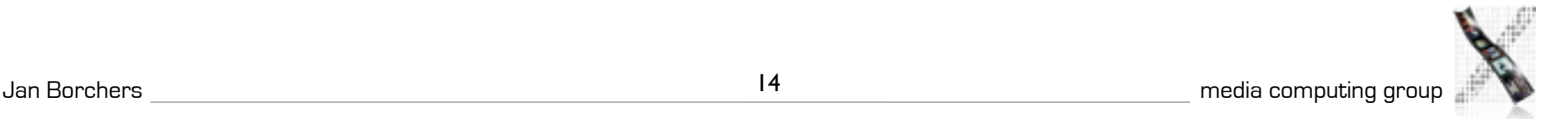

#### Macintosh: Evaluation

- Performance: high (first Mac was 68000@1MHz, 128K) RAM) – improvement over Smalltalk
- Graphic model: QuickDraw (RasterOp+fonts, curves...)
- Style: most consistent to this day (HI Guidelines, Toolbox)
- Extensibility: low (Toolbox in ROM, later extended via System file)

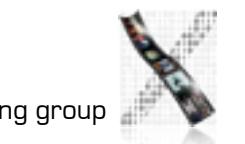

## Macintosh: Evaluation

- Adaptability: medium (System/app/doc preferences in resources, but limited ways to change look&feel)
- Resource sharing: medium (fonts, menu bar shared by apps,...)
- Distribution: none
- API structure: procedural (originally Pascal)
- API comfort: high (complete set of widgets)
- Independency: Medium (most UI code in Toolbox)
- Communication: originally limited to cut&paste

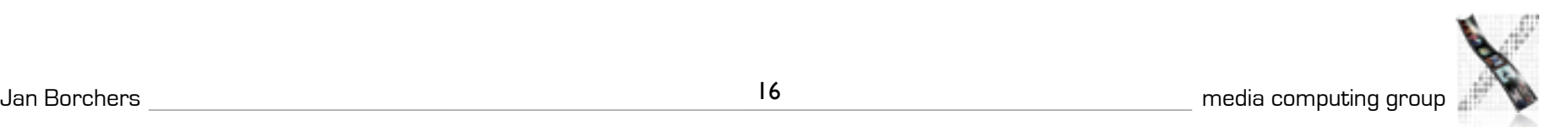

## In-Class Exercise: Simple Mac Application

• Write a simple Macintosh application that opens a window and exits upon mouseclick

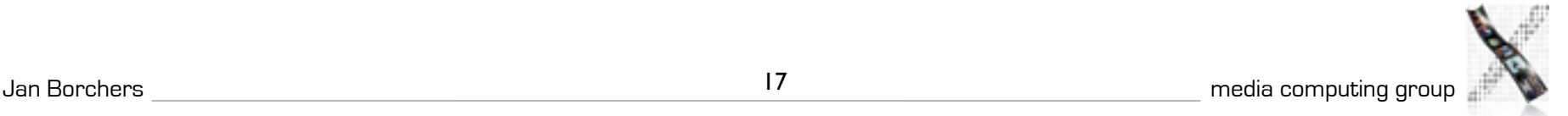

```
void main (void)
```
{

```
WindowPtr window;
Rect rect;
```

```
InitGraf (&qd.thePort); // must be called before any other TB Manager (IM IX 2-36)
InitFonts (); // after ig, call just to be sure (IM IX 4-51)
FlushEvents(everyEvent,0); // ignore left-over (finder) events during startup
InitWindows (); // must call ig & if before (IM Toolbox Essentials 4-75; IM I 280)
```
InitCursor (); // show arrow cursor to indicate that we are ready

```
SetRect (&rect, 100, 100, 400, 300);
```

```
window = NewCWindow (NULL, &rect, "\pMy Test", true, documentProc,
    (WindowPtr) -1, FALSE, 0);
```

```
do {
}
while (!Button());
```

```
DisposeWindow (window);
```
}

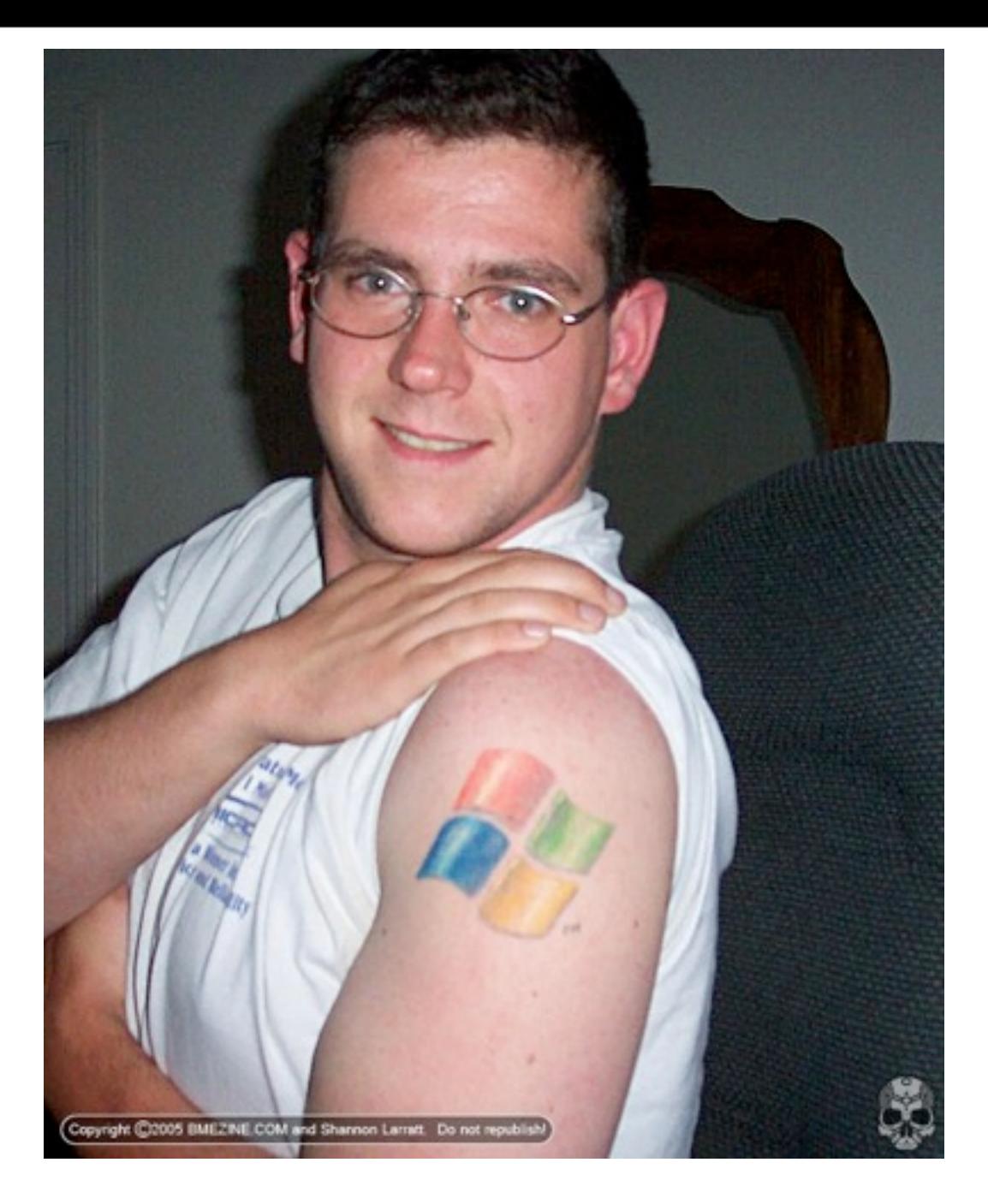

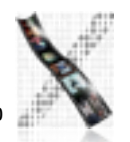

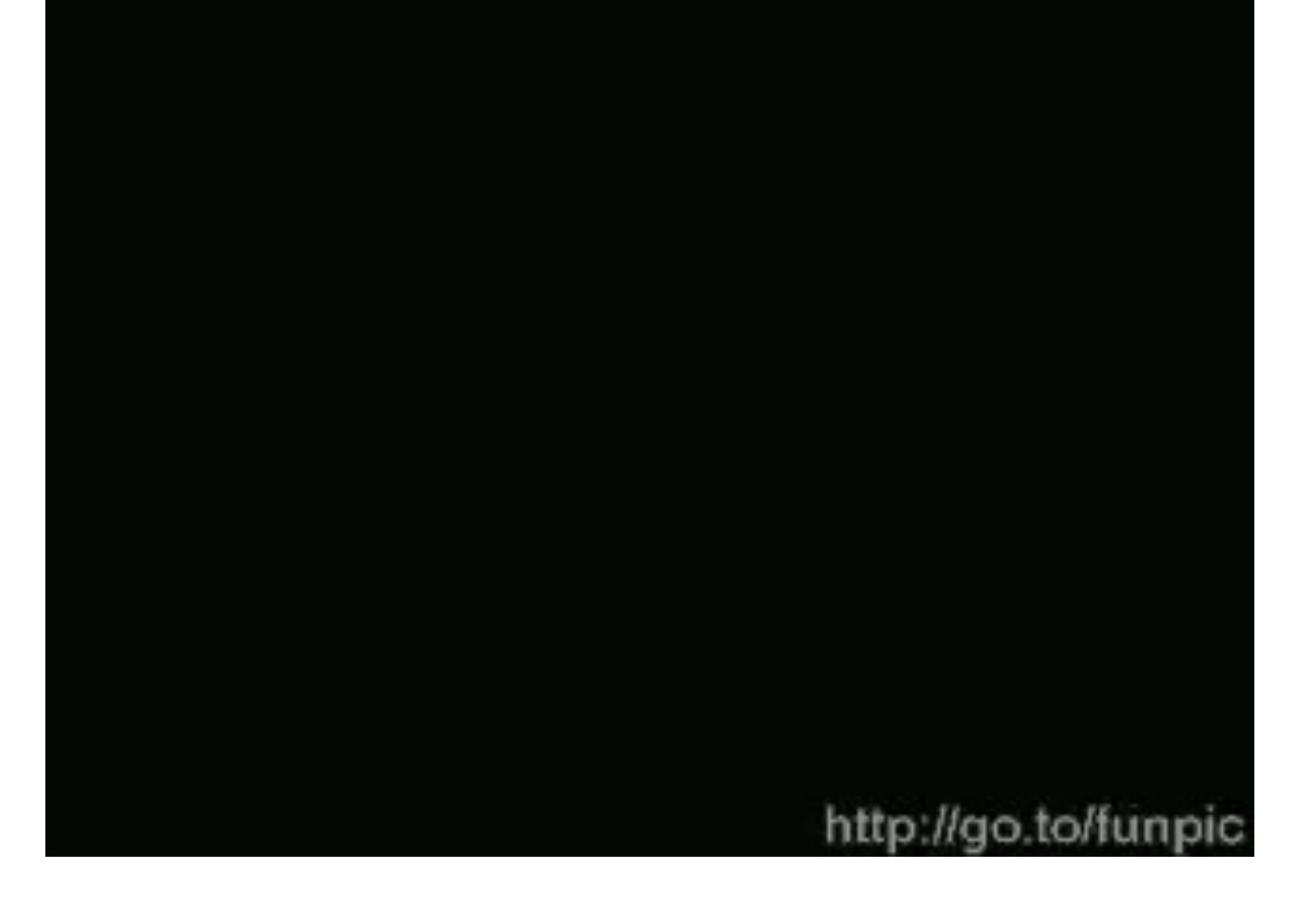

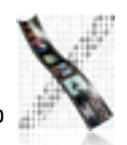

#### Windows: History

- 1985: Windows 1.0
	- no virtual memory, shared memory space
	- tiled windows only, no composite widgets
	- dev tools: DOS only

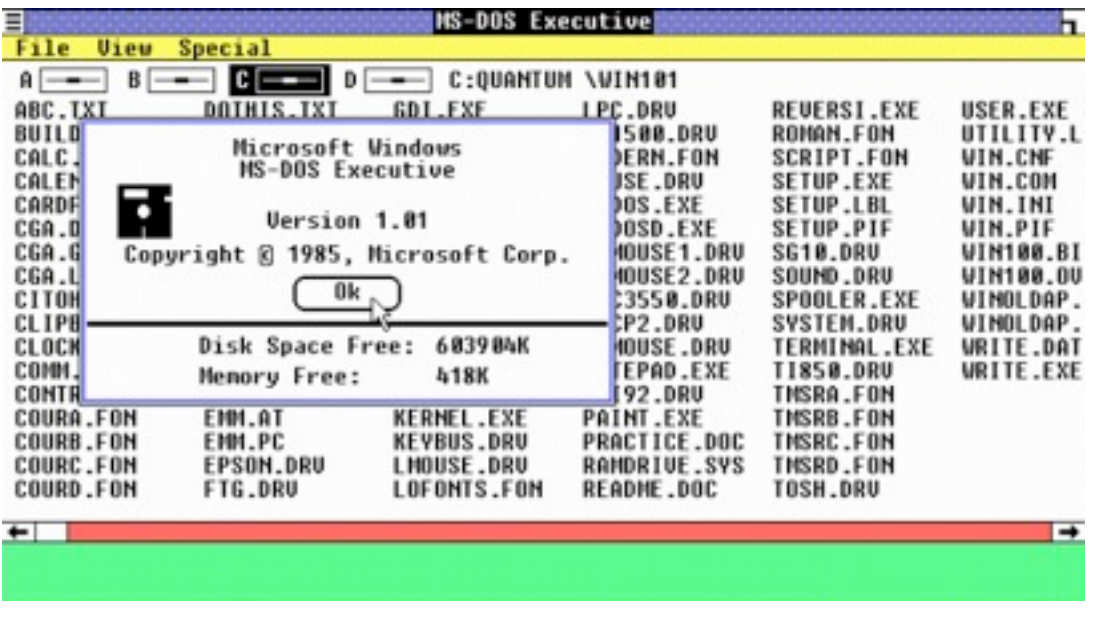

## Windows: History

- 1987: Windows 2.0 windows can overlap
	- composite widgets (dialog boxes)
	- Windows 2.04: address memory >1MB
	- SDK w/ MS C 5.0, can develop within Windows

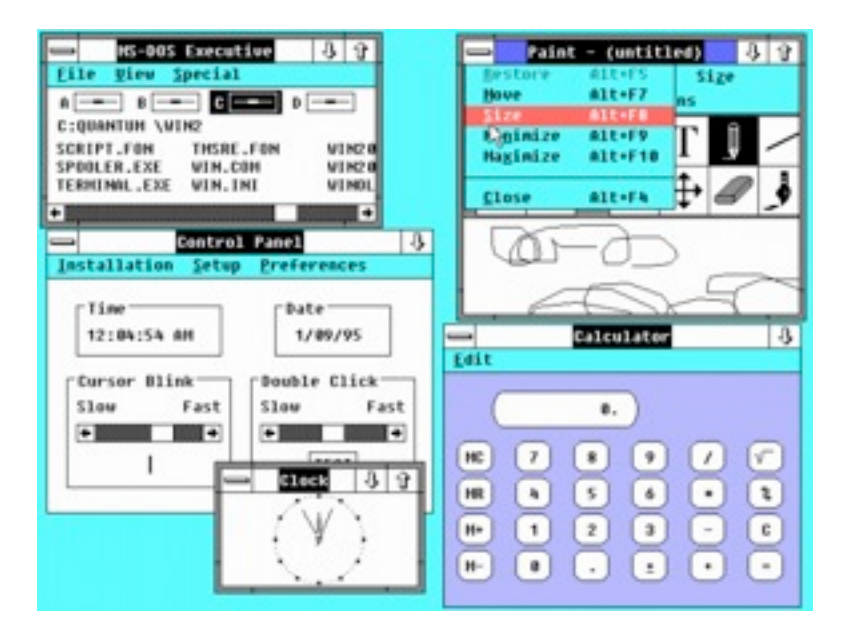

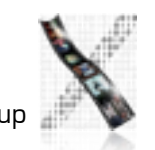

Windows: History

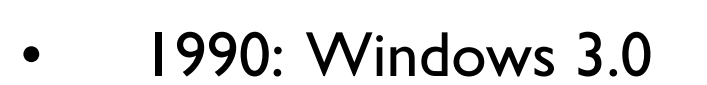

- virtual memory
- BMP format adopted

![](_page_22_Picture_4.jpeg)

![](_page_22_Picture_5.jpeg)

## Windows: History

- 1993: Windows NT 3.1
	- rewritten from scratch, 32-bit (Win32)
	- pre-emptive multitasking, processes
	- ran on x86, MIPS, Alpha, PowerPC

![](_page_23_Picture_5.jpeg)

```
int PASCAL WinMain (HINSTANCE hInstance, HINSTANCE hPrevInstance,
    LPSTR lpszCmdLine, int nCmdShow)
\{
```

```
static char szAppName [] = "DIS II goes Windows" ;
 MSG msg;
 WNDCLASS wndclass ;
```

```
 if (!hPrevInstance)
\{wndclass.style = CS_HREDRAW | CS_VREDRAW ;
    wndclass.lpfnWndProc = WndProc ;
    wndclass.hInstance = hInstance ;
   wndclass.hlcon = LoadIcon (hInstance, IDI_APPLICATION) ;
   wndclass.hCursor = LoadCursor (NULL, IDC_ARROW) ;
    wndclass.lpszMenuName = "AppMenu";
    wndclass.lpszClassName = szAppName ;
 ...
```

```
 RegisterClass (&wndclass) ;
```

```
 }
```

```
 HWND hwnd = CreateWindow (szAppName, "DIS II",
WS_OVERLAPPEDWINDOW, CW_USEDEFAULT, CW_USEDEFAULT, CW_USEDEFAULT, CW_USEDEFAULT,
 NULL, NULL, hInstance, NULL) ;
```

```
 ShowWindow (hwnd, nCmdShow) ; //show window
 UpdateWindow (hwnd); //initial update
```

```
 while (GetMessage (&msg, NULL, 0, 0))
\{ TranslateMessage (&msg) ;
    DispatchMessage (&msg) ;
 }
```

```
 return msg.wParam ;
```
}

![](_page_25_Picture_0.jpeg)